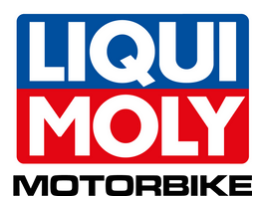

# **Ölwechsel Motorbike**

**Teilnahme kostenlos!**

## **socialPALS**®

### **Sichern Sie sich zusätzliche Ölwechselaufträge und zufriedene Kunden!**

Mit unserer Ölwechselkampagne liefern wir Ihnen das komplette Rüstzeug, um Ihre Kunden per Social Media zielgenau von den Vorteilen eines regelmäßigen Ölwechsels zu überzeugen. So erhalten Sie mehr Terminanfragen und mehr Chancen auf lukratives Zusatzgeschäft. Profitieren auch Sie von unserer Kampagne und melden Sie sich kostenlos an!

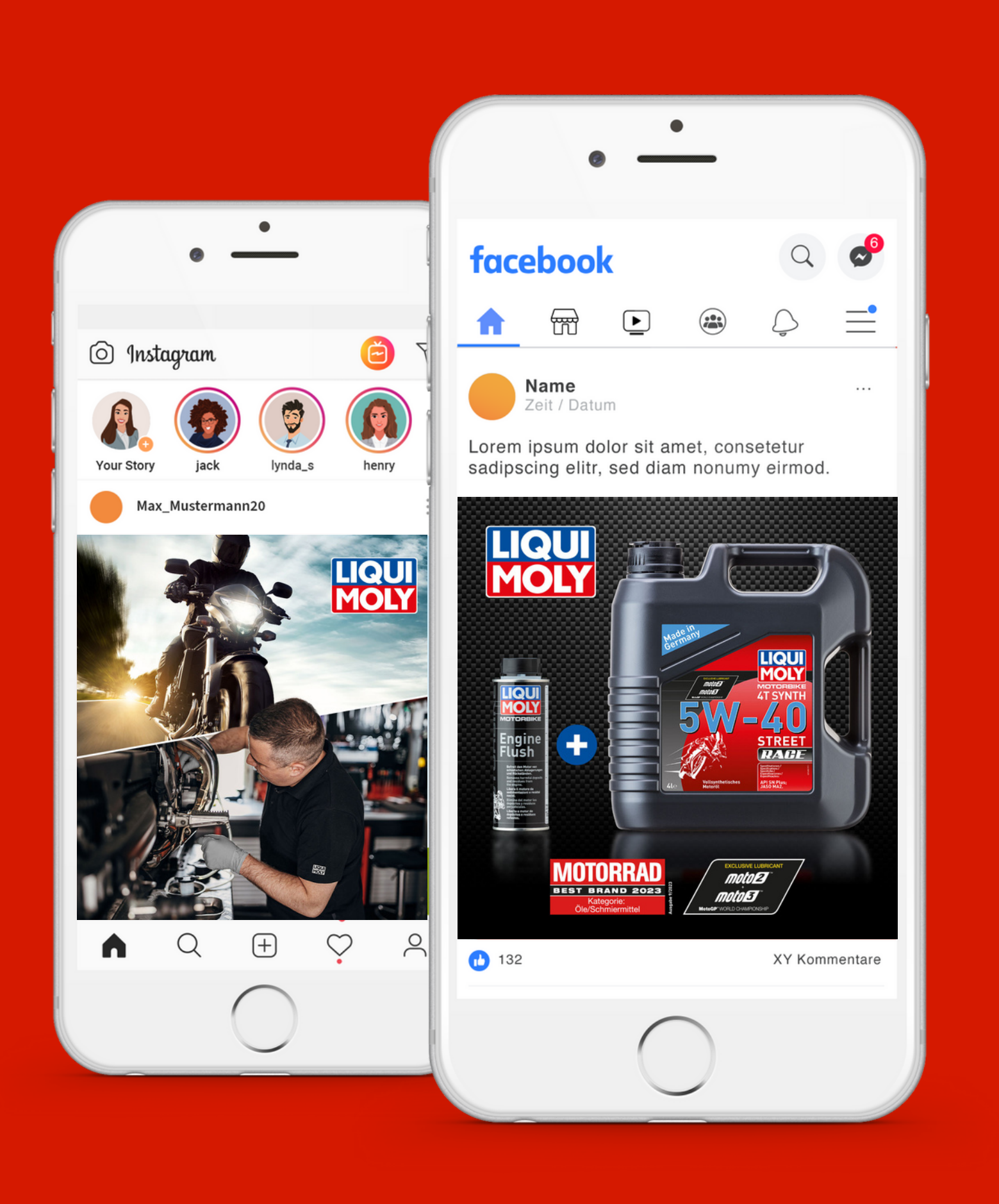

**Facebook** (Content Kalender)

# Über die **Ölwechsel Motorbike Kampagne**

- **Professionelles Online- und Social-Media-Marketing**
- **zielgruppenorientierte Werbung in Ihrem Einzugsgebiet**
- **LIQUI MOLY schenkt Ihnen einmalig 50 € Werbebudget für Facebook/ Instagram und Google-Display-Werbung**
- **- technische Unterstützung während der Kampagne falls nötig**

### **Ihr erreicht eure lokale Zielgruppe über:**

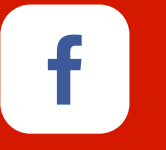

 $\overline{O}$ 

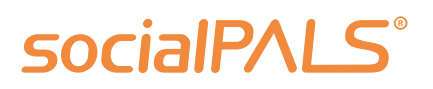

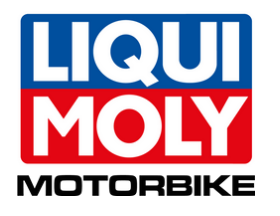

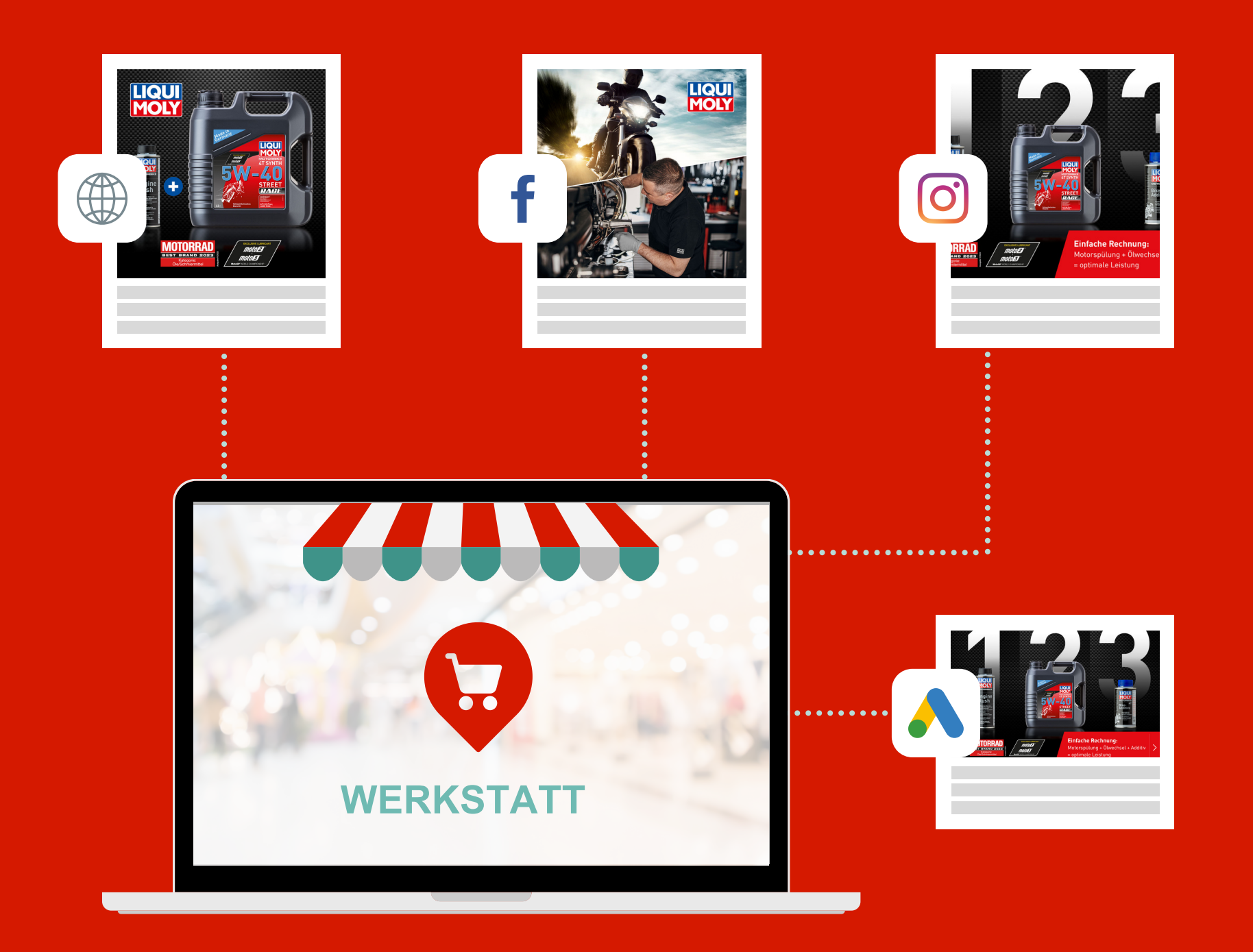

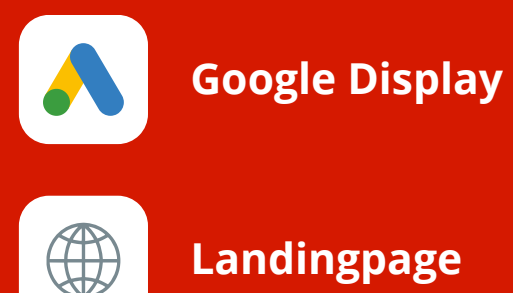

**Instagram** (Content Kalender)

**Landingpage**

und macht sie zu lokalen Marketing-Profis socialPALS nimmt Händlern Arbeit ab

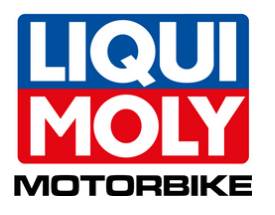

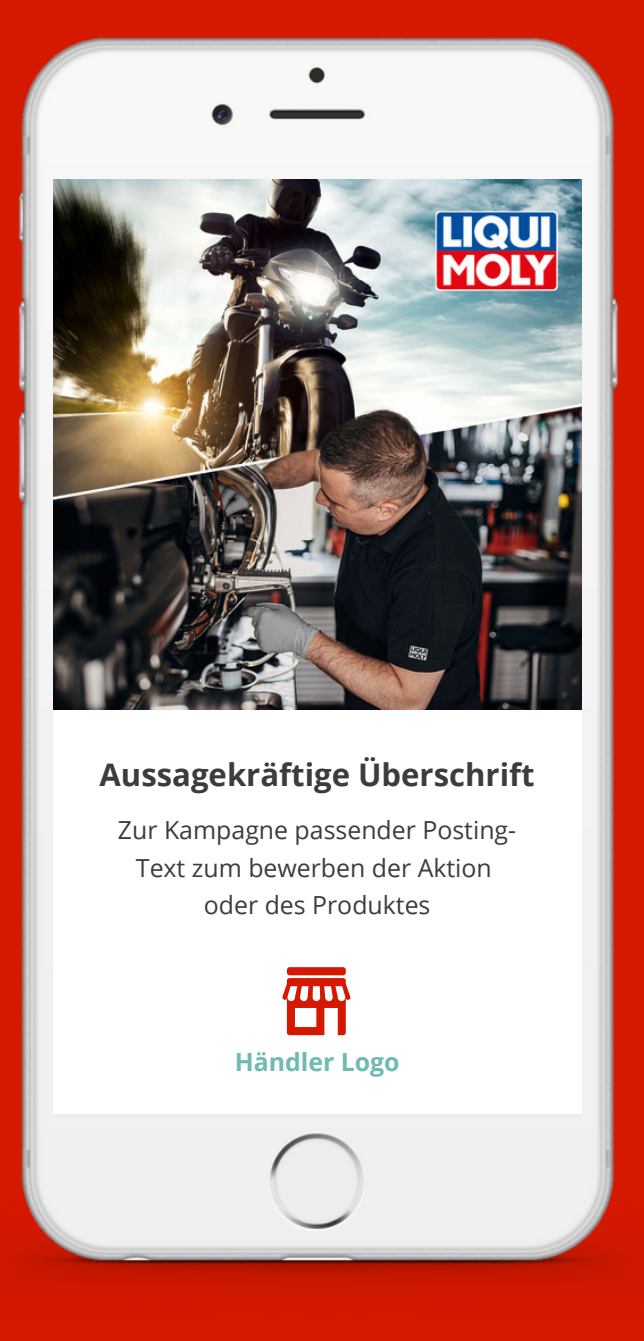

### Wenig Aufwand - viel Erfolg!

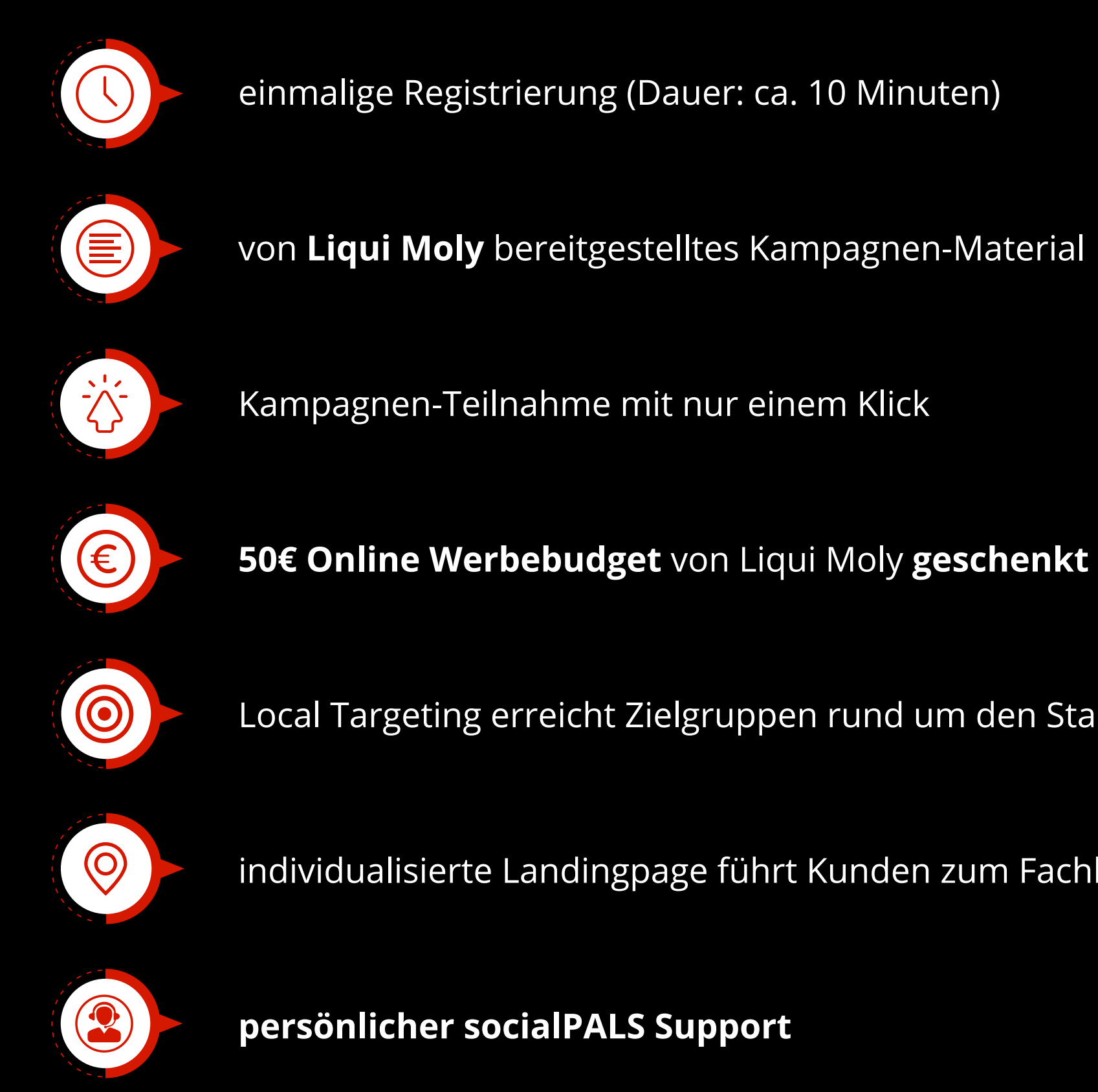

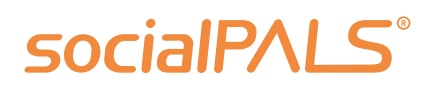

- 
- 
- 
- Local Targeting erreicht Zielgruppen rund um den Standort
- individualisierte Landingpage führt Kunden zum Fachhandel

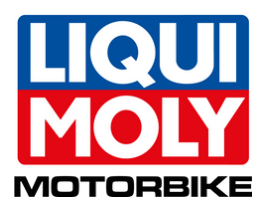

# **Euer Kommunikationspaket** im Überblick

Mit einer socialPALS Kampagne erreicht ihr viele interessierte Endkunden direkt in eurem lokalen Umfeld!

Content Kalender mit nur einem Klick bestätigen und die Kampagne starten.

Posts und Anzeigen erscheinen automatisch zur geplanten Zeit auf euren Social-Media-Profilen.

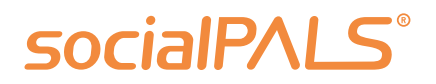

Eine individualisierte Kampagnen-Landingpage zeigt euer Logo, ein Kontaktformular und führt via Google-Maps-Auszug zu eurem Standort.

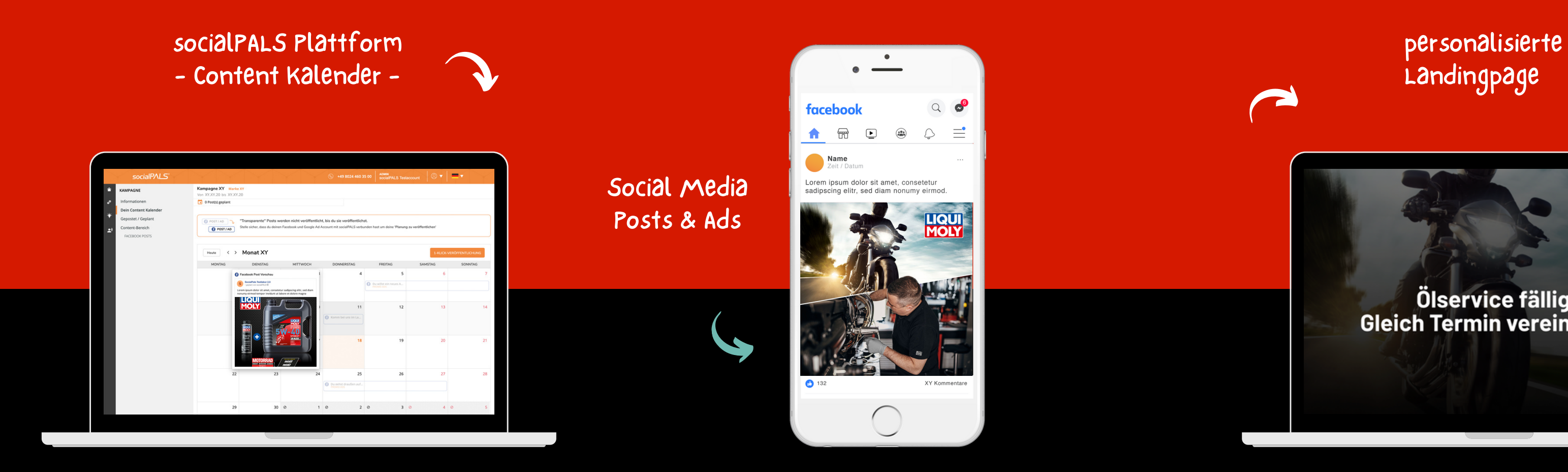

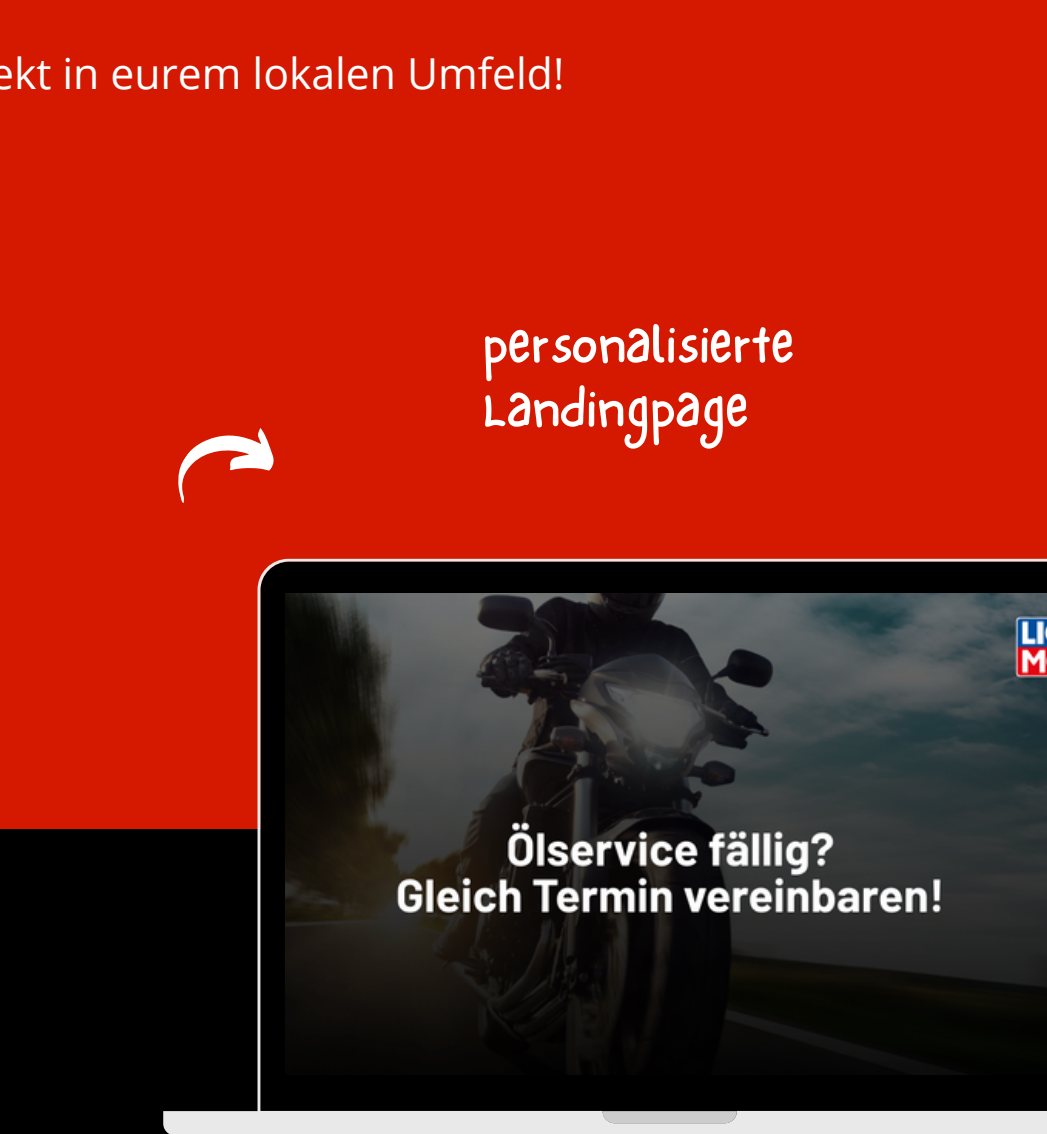

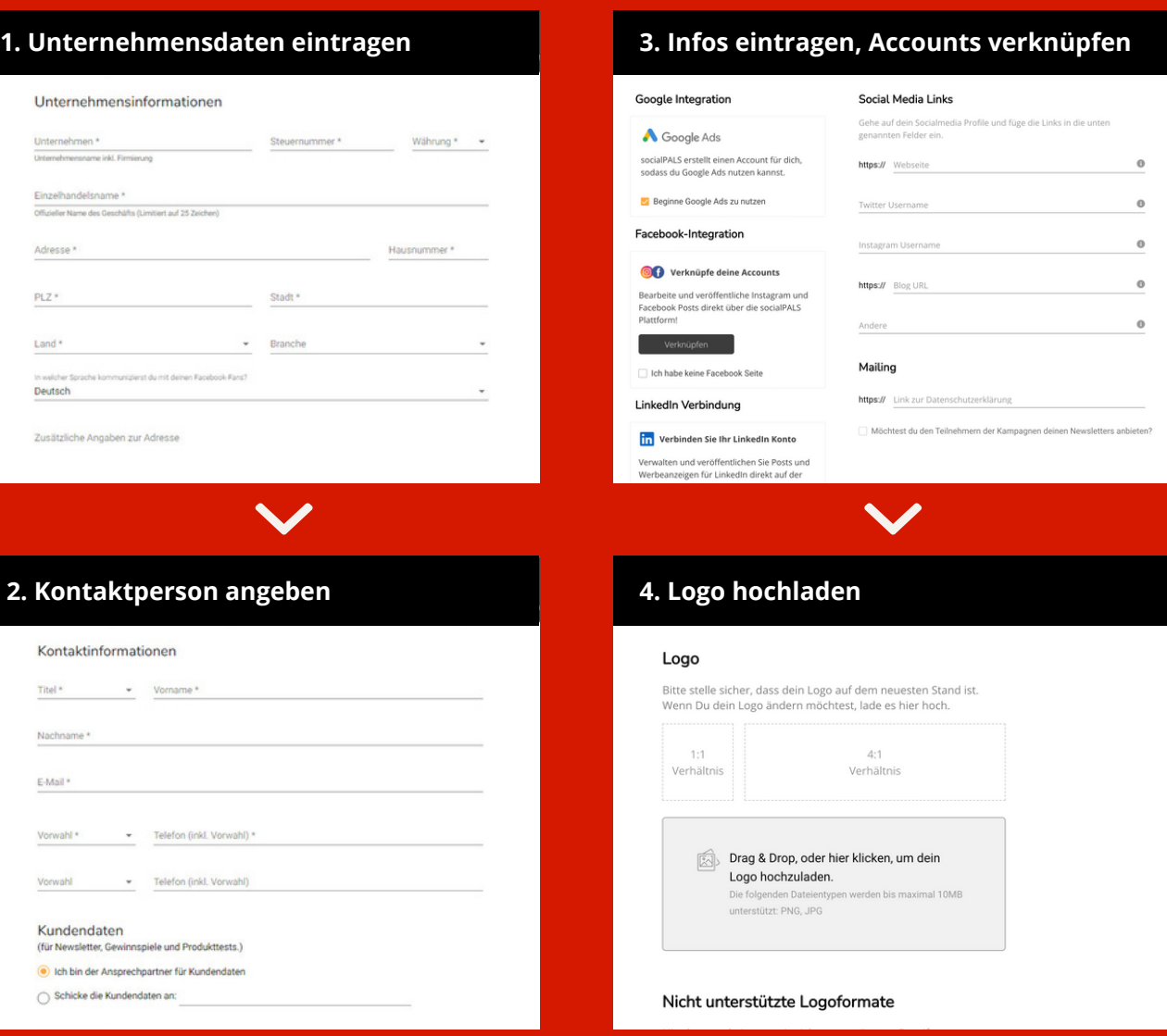

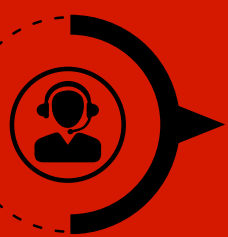

### **socialPALS Kunden-Support**

• Live Chat • E-Mail • Telefon

### **Registrierung auf der socialPALS Plattform**

Unternehm Unternehmen\*

Kontaktinfo

Kundendat

 $\circledcirc$  Ich bin der Ar  $\cap$  Schicke die K

## **socialPALS**®

Ihr registriert euch einmalig auf der socialPALS Plattform und erstellt in nur vier Schritten euren persönlichen und kostenlosen Account. Teilnehmer:innen vergangener Kampagnen geben den Einladungscode (s. letzte Seite) ein und bestätigen nur noch den Content-Kalender.

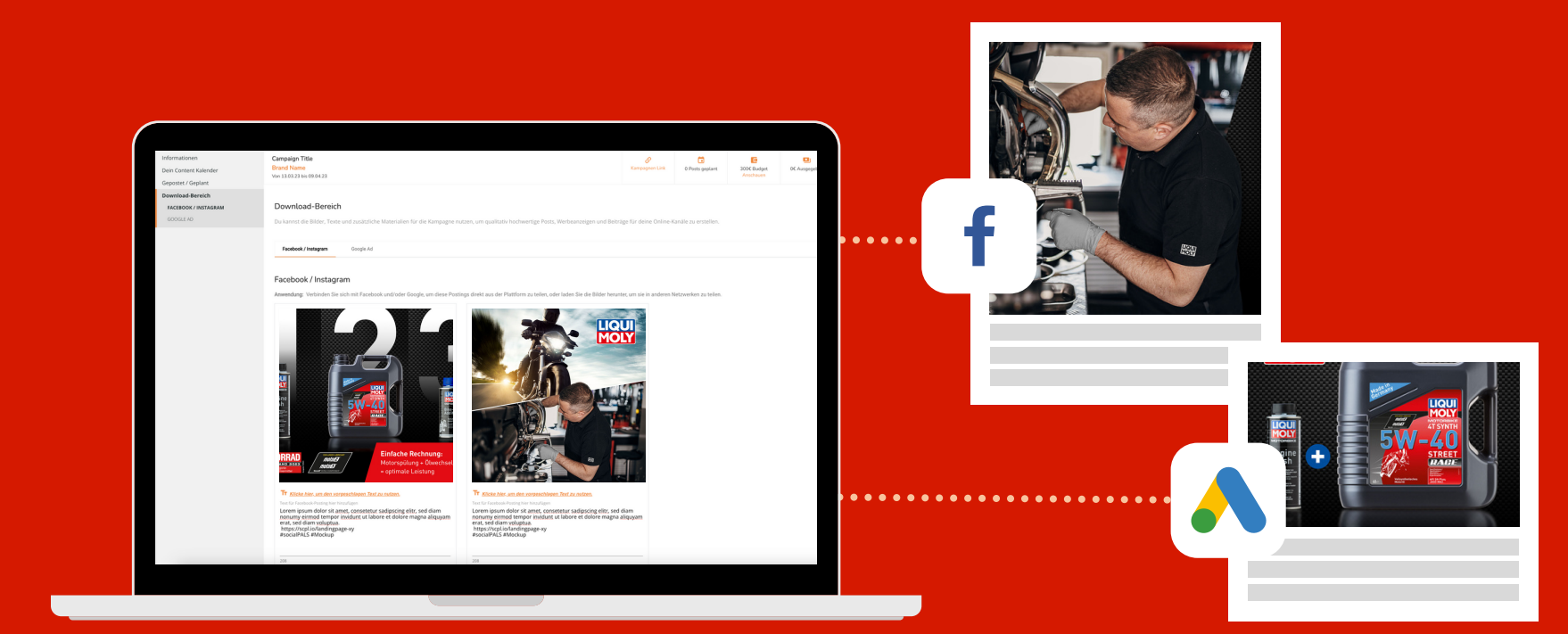

Nach abgeschlossener Registrierung seht ihr die Kampagne in eurem persönlichen Dashboard und könnt sie mit nur einem Klick starten.

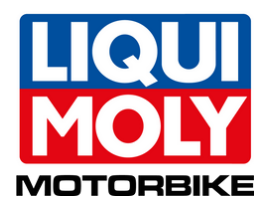

# In nur 10 Minuten zum **socialPALS Account**

 **Einladungscode: a24mb1**

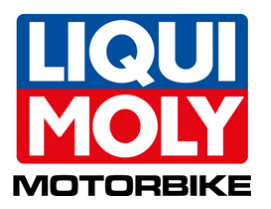

# Account erstellen **und mitmachen!**

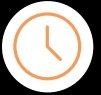

Jetzt registrieren und Händler-Account erstellen. Einfach und schnell unter:

Bereits registrierte Nutzer können sich mit ihrem Account auf der Plattform anmelden:

Anschließend den Einladungscode eingeben und den Content-Kalender bestätigen.

**socialPALS GmbH** info@socialpals.de www.socialpals.de

**Sean Erten sean.erten@socialpals.de +49 8024 90 162 97**

#### **Customer Service Team**

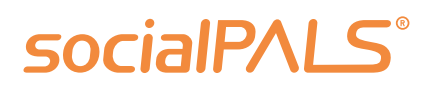

info@socialpals.de +49 (0) 8024-9016281 **Weitere Ansprechpartner** findest du in unserem **Händler-Hilfebereich**.

**Noch Fragen? Kontaktiere uns!**

### **Teilnahme Neukunden**

## **Teilnahme Plattform-Nutzer**

Gleich anmelden und teilnehmen!

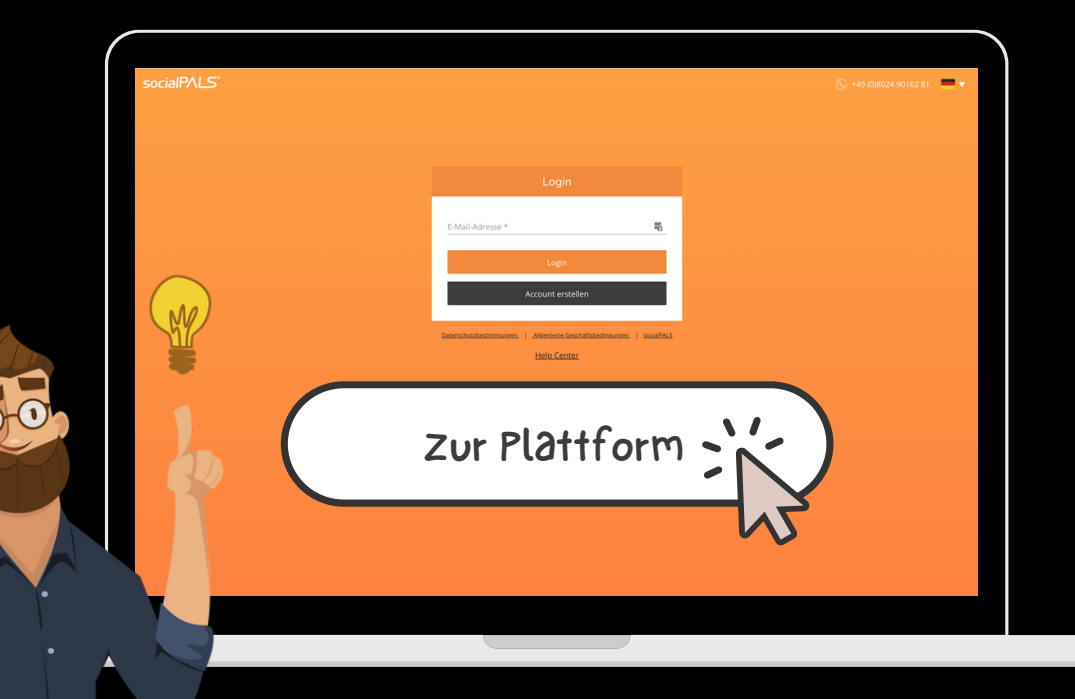

**https://app.socialpals.de**

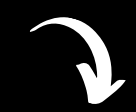

**https://app.socialpals.de/invite/ a24mb1**

Die Postings können innerhalb der Plattform von euch verändert werden. Solltet ihr standardmässig eine andere Kundenansprache auf euren Social Media Kanälen pflegen, ist das problemlos anpassbar. Ihr könnt auch weitere Hashtags ergänzen oder die vorgeschlagenen Hashtags entfernen.

Bilder können über socialPALS leider nicht ausgetauscht werden. Die vorgeschlagenen Bilder sind fix vorgegeben – ihr könnt allerdings weitere Post Vorschläge innerhalb des Content Bereichs finden und diese zusätzlich einplanen.

Unter "Veröffentlicht/Geplant" könnt ihr ganz einfach die Performance (z.B. Impressions, Likes, Reichweite) eurer Posts und Anzeigen einsehen.

Den Text sowie die URL zur Kampagnen-Landingpage könnt ihr bei den organischen Posts selbst anpassen. Innerhalb der von Liqui Moly unterstützen Werbeanzeigenkönnt ihr die URL nicht standarsmässig verändern. Wenn ihr bei Anzeigen auf eure eigene Website verlinken möchtet, sendet uns bitte eine Anfrage. Voraussetzung dafür ist eine dezidierte Kampagnen-Landingpage für die Kampagne.

Wenn ihr mit der Anordnung der vorgeschlagenen Posts innerhalb des Content Kalenders nicht einverstanden seid, könnt ihr diese vor Kampagnenstart ändern. Dazu verschiebt ihr die Posts innerhalb des Kalenders per drag and drop und ihr könnt Posts auch deaktivieren.

Der socialPALS Support ist unter der Nummer +49 (0)8024 9016281 erreichbar. Das Team kann bei sämtlichen Fragen rund um die Plattform unterstützen.

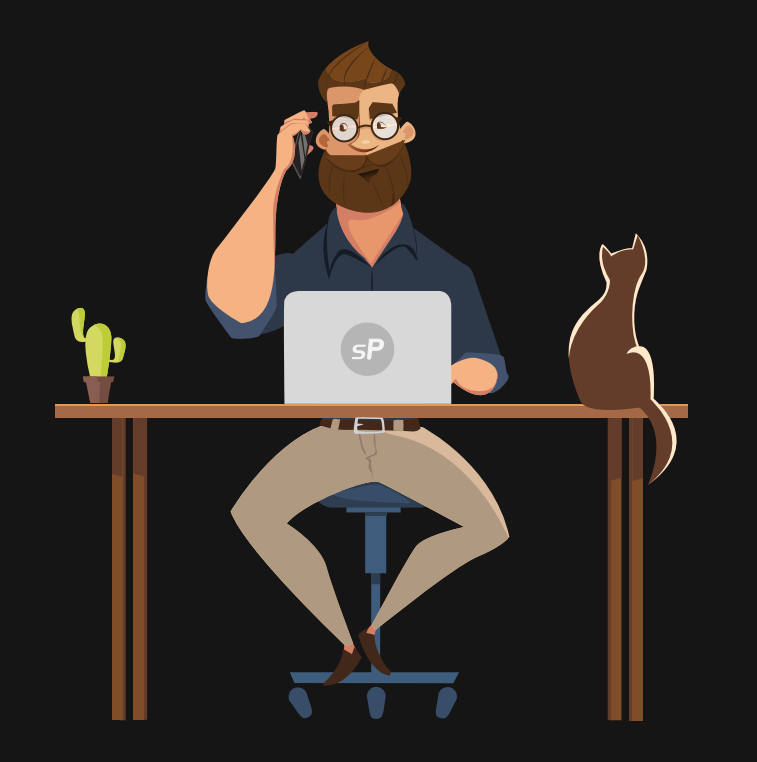

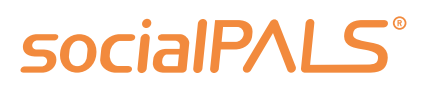

#### **Kann ich die Texte der Posts verändern und bspw. weitere Hashtags hinzufügen?**

#### **Wieso kann ich keine Bilder austauschen oder hinzufügen?**

#### **Wo finde ich die Auswertung der Performance meiner Posts über socialPALS?**

#### **Wieso kann ich nicht auf meine eigene Landingpage verlinken?**

#### **Kann man das Datum einzelner Posts verändern?**

#### **Ich brauche Unterstützung beim Umgang mit der Plattform. Wen kann man kontaktieren?**

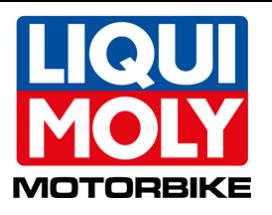

# **FAQ**

# **zusätzliches Werbebudget** einsetzen

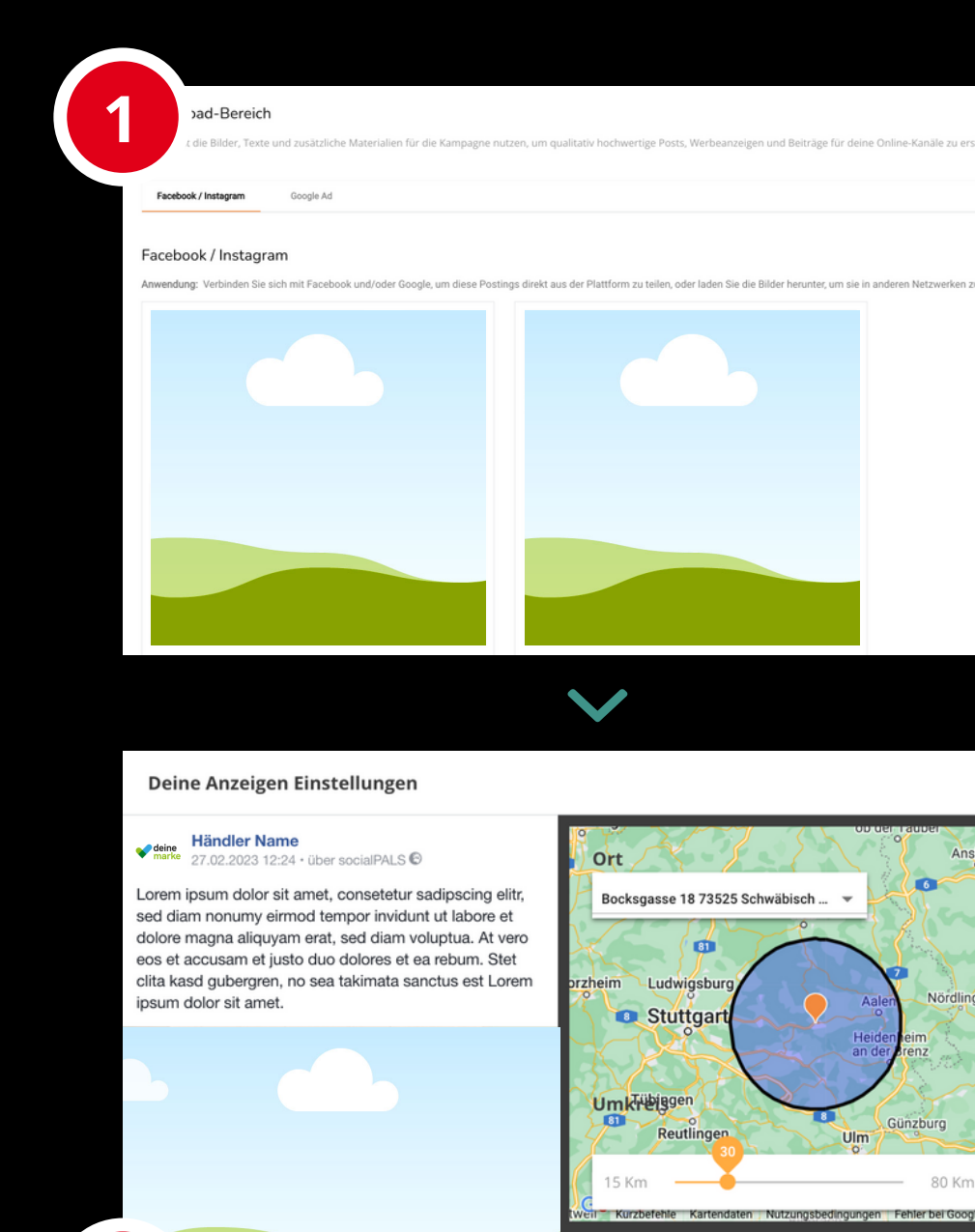

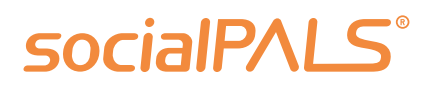

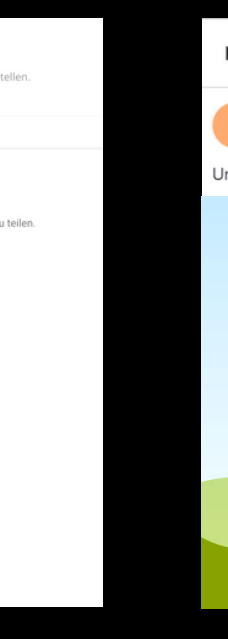

 $\times$ 

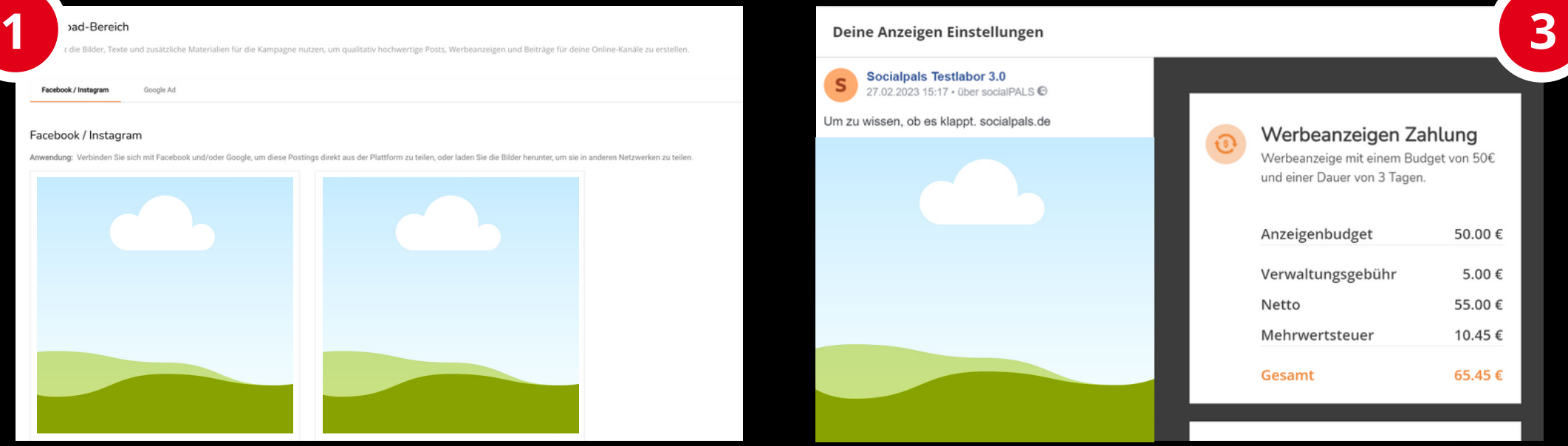

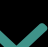

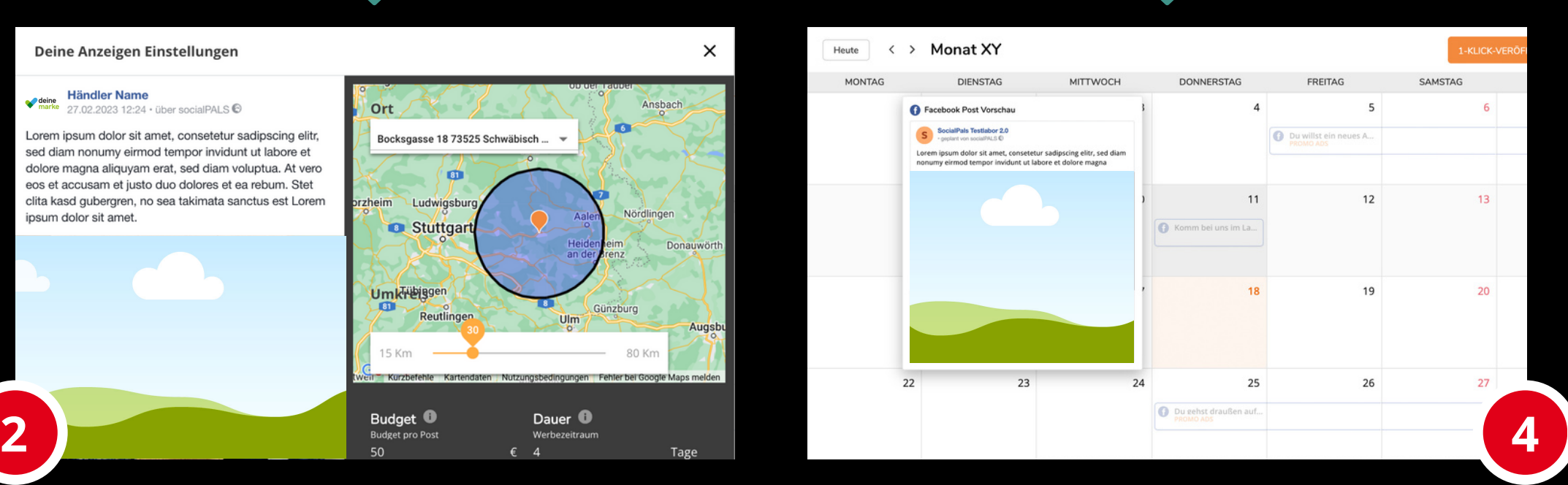

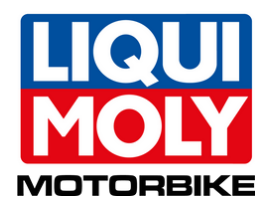

Im Download-Bereich die gewünschte Kombination aus Motiv / Werbekanal auswählen und "Budget hinzufügen". **1**

**2** einstellen. Individuelle Parameter (Budget\*, Start, Dauer und Radius) der Werbeanzeige

**3** 3D-Secure-Verfahren bezahlen. Per Kreditkarte sicher und einfach im

\*Werbebudget + 10% Management-Gebühr

**4** Die Werbeanzeige wird zum geplanten Zeitpunkt automatisch veröffentlicht. Alle Kennzahlen können im socialPALS Dashboard eingesehen werden.